# Informazioni tecniche iTEMP TMT36

Trasmettitore di temperatura

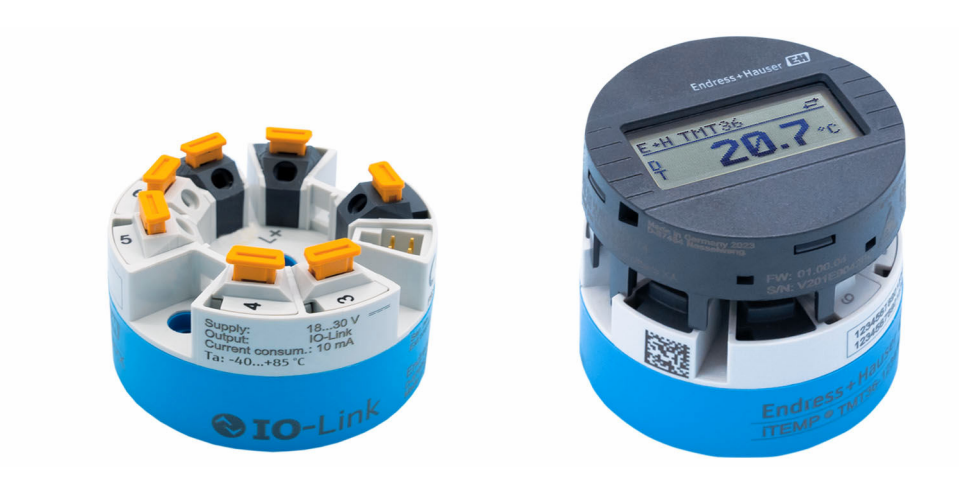

### Trasmettitore da testa form B (FF) con interfaccia IO-Link

#### Applicazione

- Il trasmettitore di temperatura è caratterizzato da affidabilità, stabilità nel tempo, elevata precisione e funzioni diagnostiche
- Per il massimo livello di sicurezza e disponibilità
- Installazione in testa terminale form B (FF) o su guida DIN con fermaglio a molla per guida DIN
- IO-Link
	- 1 uscita PNP, NPN o uscita contatto push-pull, configurabile

#### Vantaggi

- Informazioni diagnostiche secondo NAMUR NE107
- Cablaggio rapido e senza utensili grazie alla tecnologia dei morsetti a innesto, opzionali
- Elevata accuratezza e flessibilità con l'equazione di Callendar-van Dusen
- Soluzione semplice e vantaggiosa mediante comunicazione digitale e IO-Link

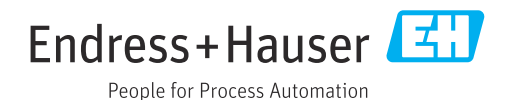

## Indice

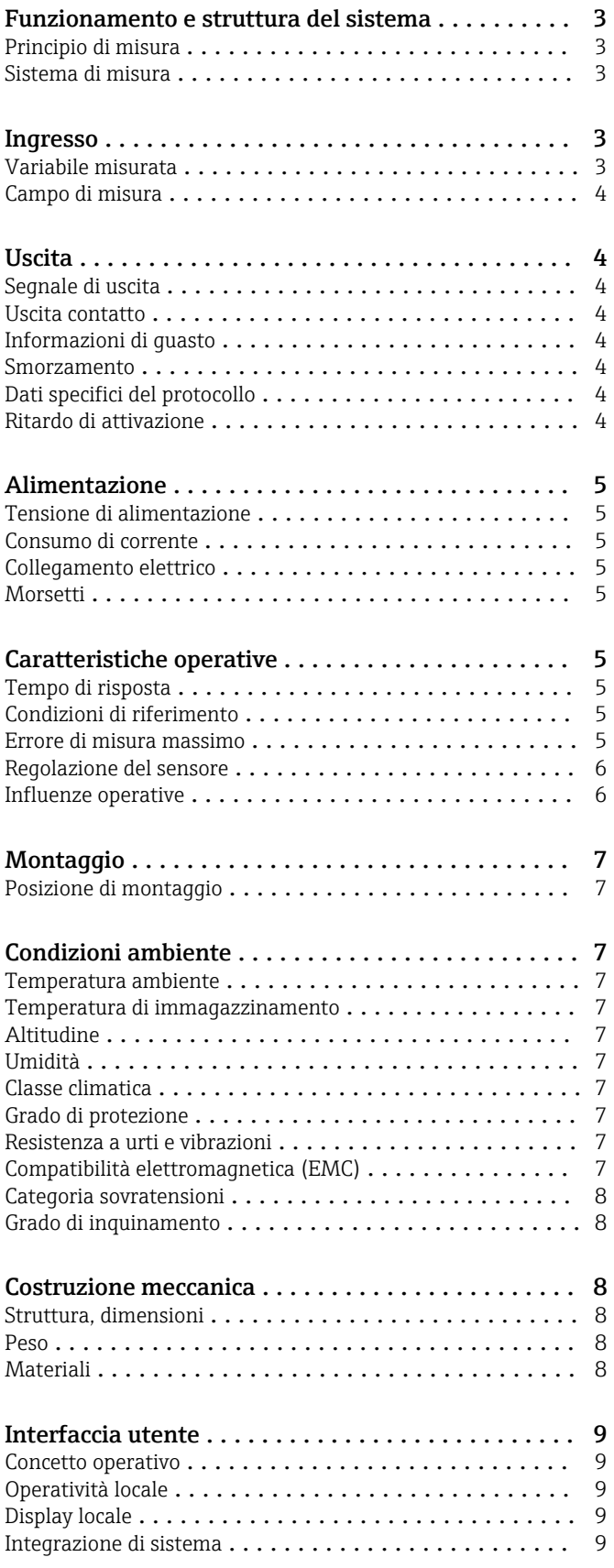

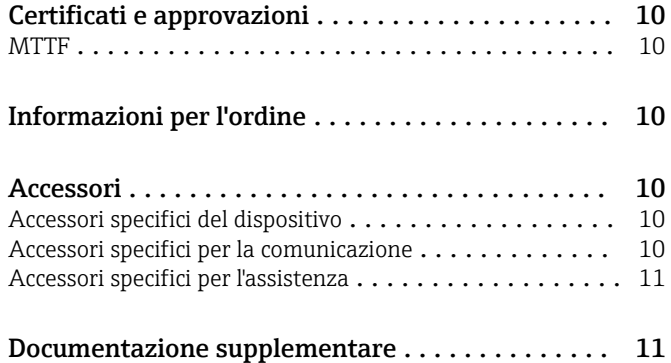

### Funzionamento e struttura del sistema

<span id="page-2-0"></span>Principio di misura Registrazione elettronica e conversione dei segnali di ingresso RTD per misure di temperatura industriali. RTD (Resistance Temperature Detector) è un sensore la cui resistenza si modifica al variare della sua temperatura. La resistenza aumenta all'aumentare della temperatura del sensore.

#### Sistema di misura

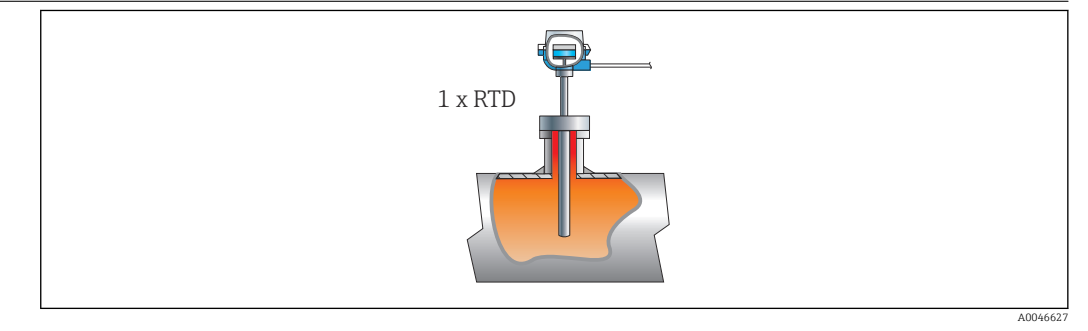

 *1 Trasmettitore da testa installato - 1 x RTD cablato direttamente*

Endress+Hauser offre una gamma completa di termometri industriali con sensori a resistenza.

Il trasmettitore di temperatura da testa forma insieme a questi componenti un punto di misura completo per svariate applicazioni del settore industriale.

Il trasmettitore di temperatura è un dispositivo IO-Link con un ingresso di misura e un'interfaccia IO-Link. Il dispositivo è montato in una testa terminale form B (FF) secondo DIN EN 50446.

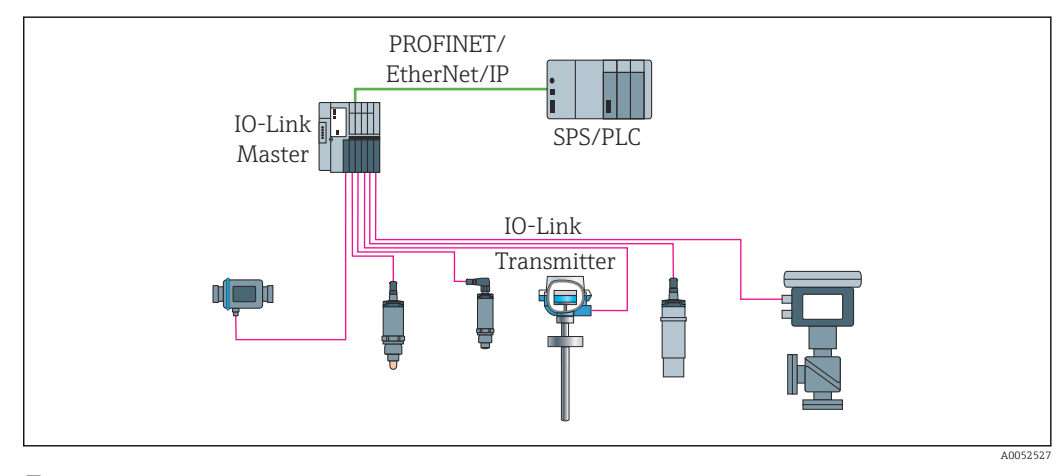

 *2 Trasmettitore di temperatura con interfaccia IO-Link*

#### Funzioni di diagnostica standard

- Circuito aperto, cortocircuito dei fili del sensore
- Errori interni del dispositivo
- Rilevamento delle violazioni di soglia
- Rilevamento del valore di sovratemperatura/sottotemperatura del dispositivo
- Rilevamento di bassa tensione
- Simulazione
- Sovraccarico all'uscita contatto

### Ingresso

Variabile misurata Temperatura

<span id="page-3-0"></span>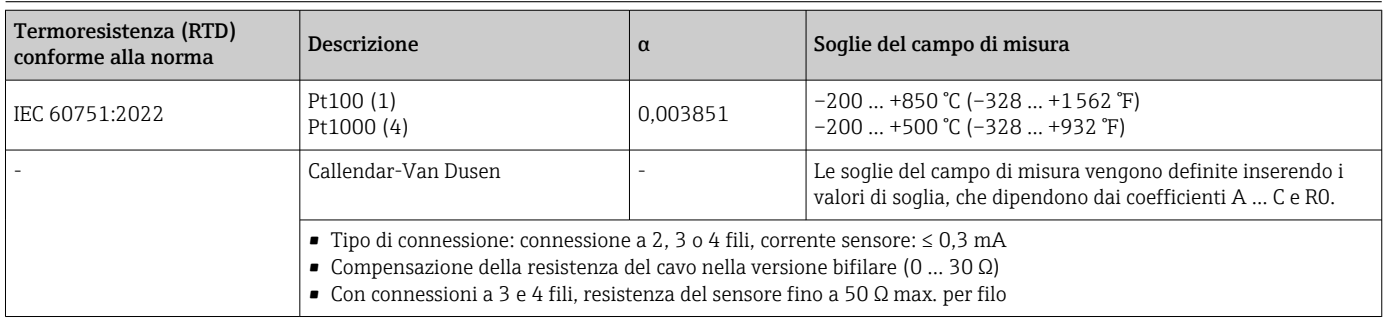

### Uscita

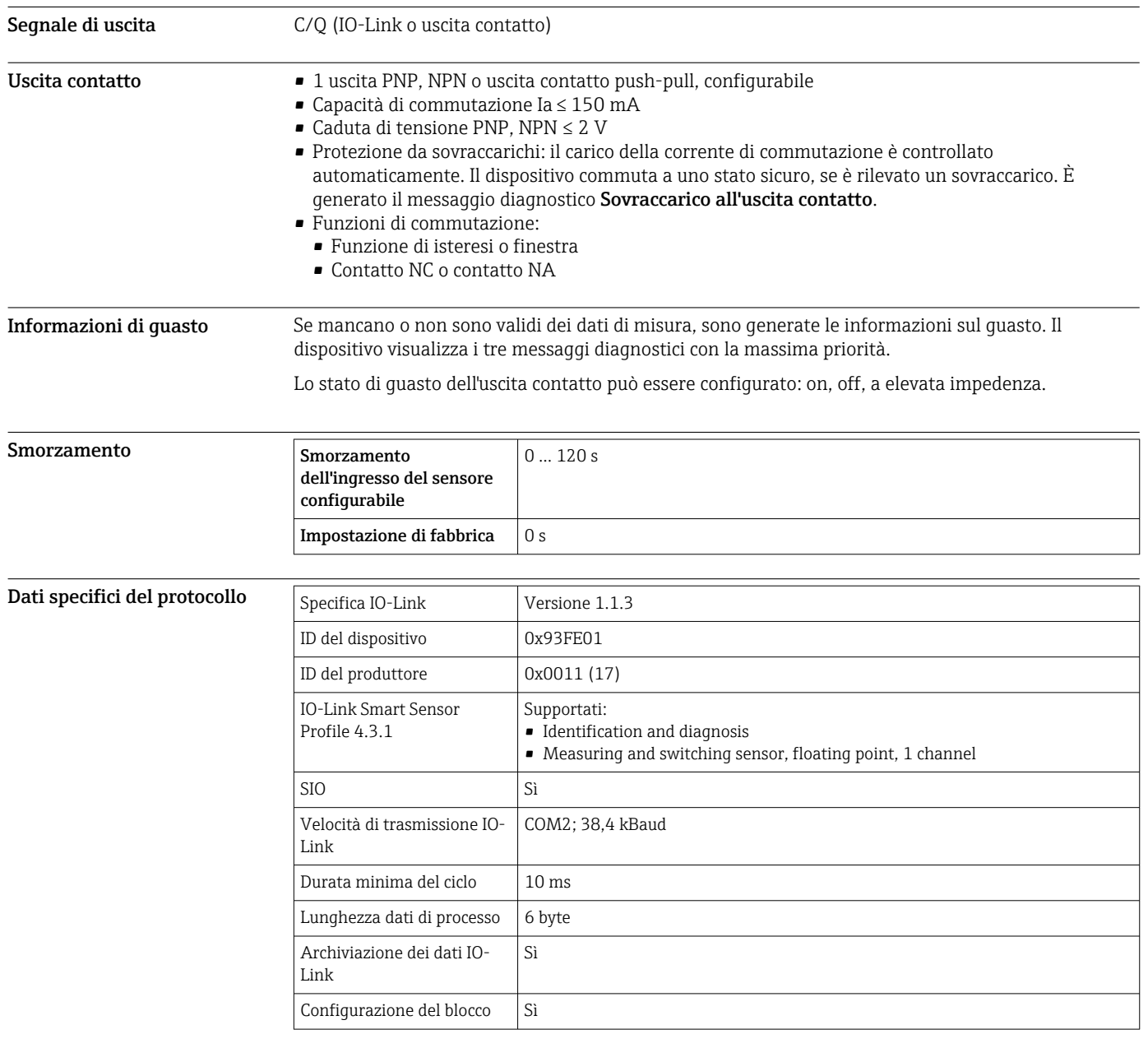

Ritardo di attivazione ≤ 5 s, finché non è presente il primo segnale valido del valore misurato

### Alimentazione

<span id="page-4-0"></span>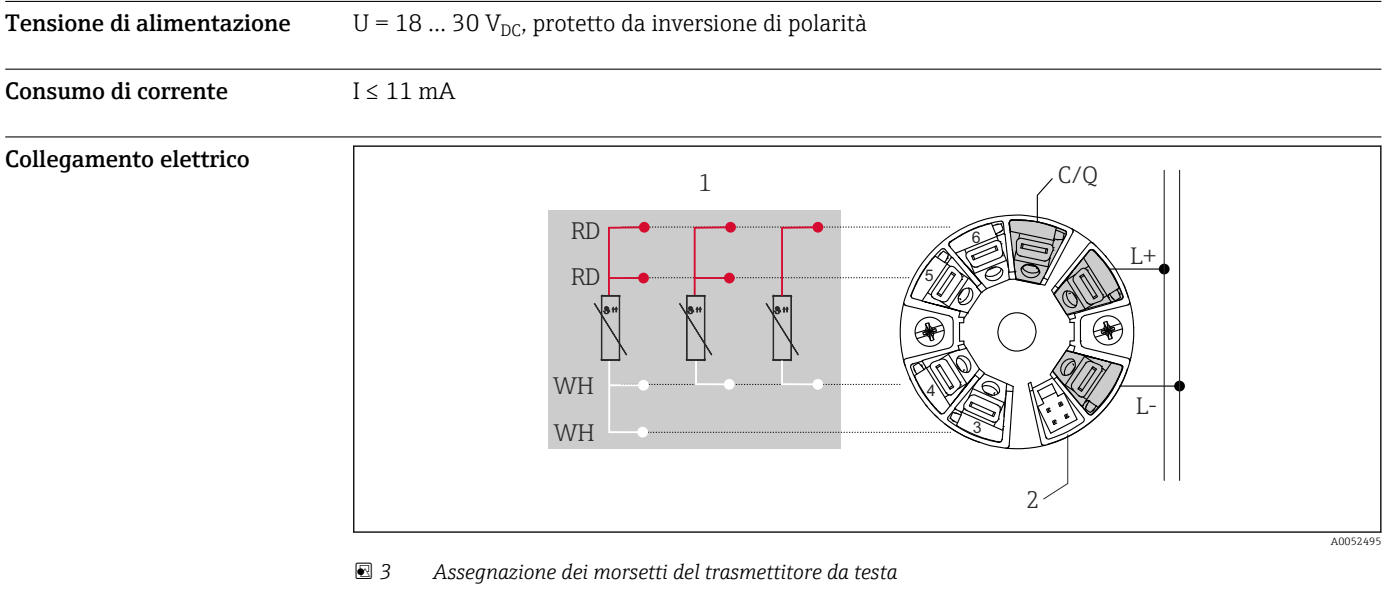

- *1 Ingresso sensore RTD: a 2, a 3 e a 4 fili*
- *2 Collegamento del display*
- *L+ Alimentazione 18 … 30 VDC*
- *L- Alimentazione 0 VDC*
- *C/Q IO-Link o uscita contatto*

#### Morsetti Selezione dei morsetti del tipo a vite o a innesto:

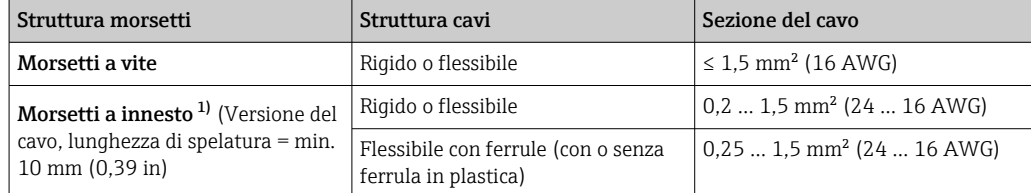

1) Le ferrule si devono utilizzare con i morsetti a innesto e quando si impiegano cavi flessibili con una sezione  $\leq$  0,3 mm².

### Caratteristiche operative

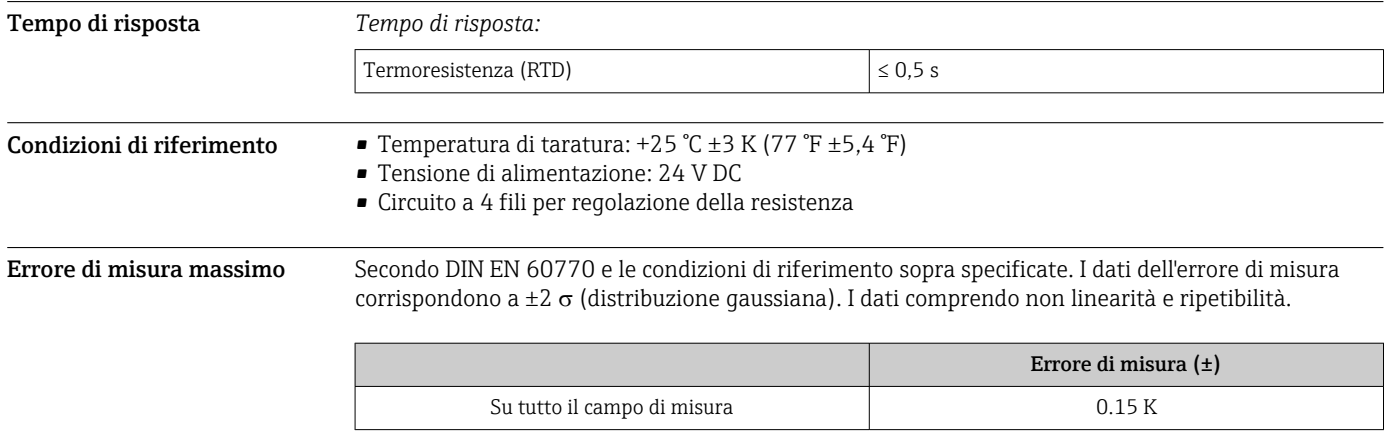

<span id="page-5-0"></span>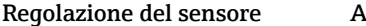

#### Regolazione del sensore Adattamento sensore-trasmettitore

Il dispositivo consente di migliorare sensibilmente l'accuratezza della misura di temperatura per i sensori RTD con il seguente metodo:

Equazione di Callendar-Van Dusen:  $R_{\text{T}} = R_{\text{O}}[1+A\text{T}+B\text{T}^2+C(\text{T}-100)\text{T}^3]$ 

I coefficienti A, B e C sono utilizzati per abbinare il sensore e il trasmettitore al fine di migliorare l'accuratezza del sistema di misura. I coefficienti per i sensori standard sono specificati secondo IEC 60751. Se non è disponibile un sensore standard o se è richiesta un'accuratezza maggiore, si possono determinare specificamente i coefficienti per ogni sensore mediante la relativa taratura.

Eseguendo l'adattamento sensore-trasmettitore con il metodo sopra descritto, si può migliorare sensibilmente l'accuratezza della misura di temperatura per l'intero sistema. Questo perché il trasmettitore utilizza i dati specifici del sensore connesso per calcolare la temperatura misurata, anziché utilizzare i dati della curva del sensore standard.

#### Regolazione a 1 punto (offset)

Determina uno spostamento del valore del sensore

#### Influenze operative

*Effetto della temperatura ambiente e della tensione di alimentazione sul funzionamento di termoresistenze (RTD) in tutto il campo di misura*

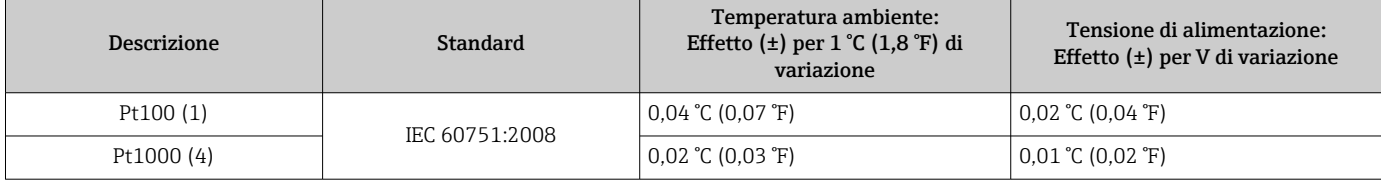

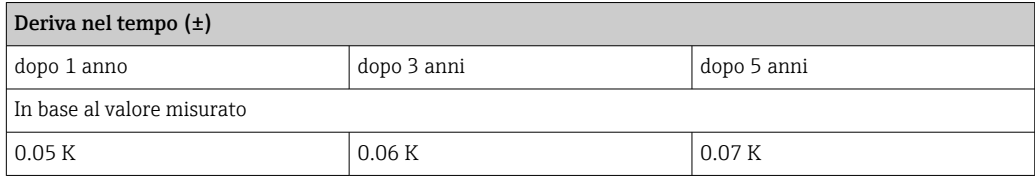

Calcolo dell'errore di misura massimo: √(errore di misura² + effetto della temperatura ambiente² + effetto della tensione di alimentazione²)

### Montaggio

<span id="page-6-0"></span>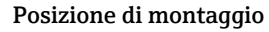

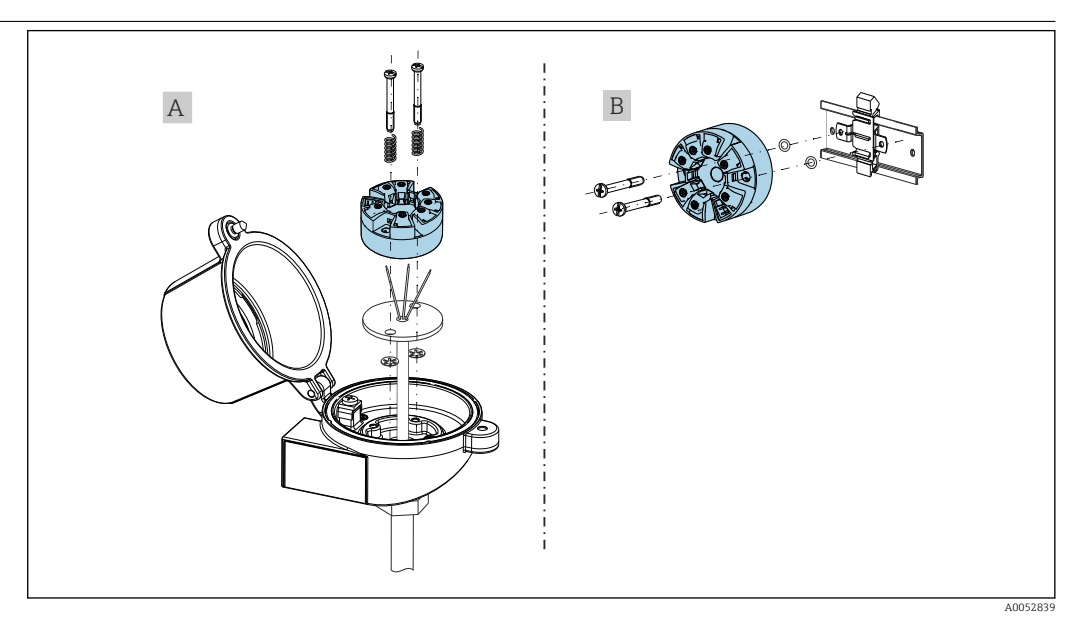

- *A Testa terminale form B (FF) secondo DIN EN 50446, installazione diretta sull'inserto con ingresso cavo (foro centrale 7 mm (0.28 in))*
- *B Con fermaglio a molla su guida DIN secondo IEC 60715 (TH35)*

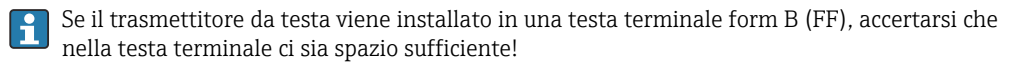

### Condizioni ambiente

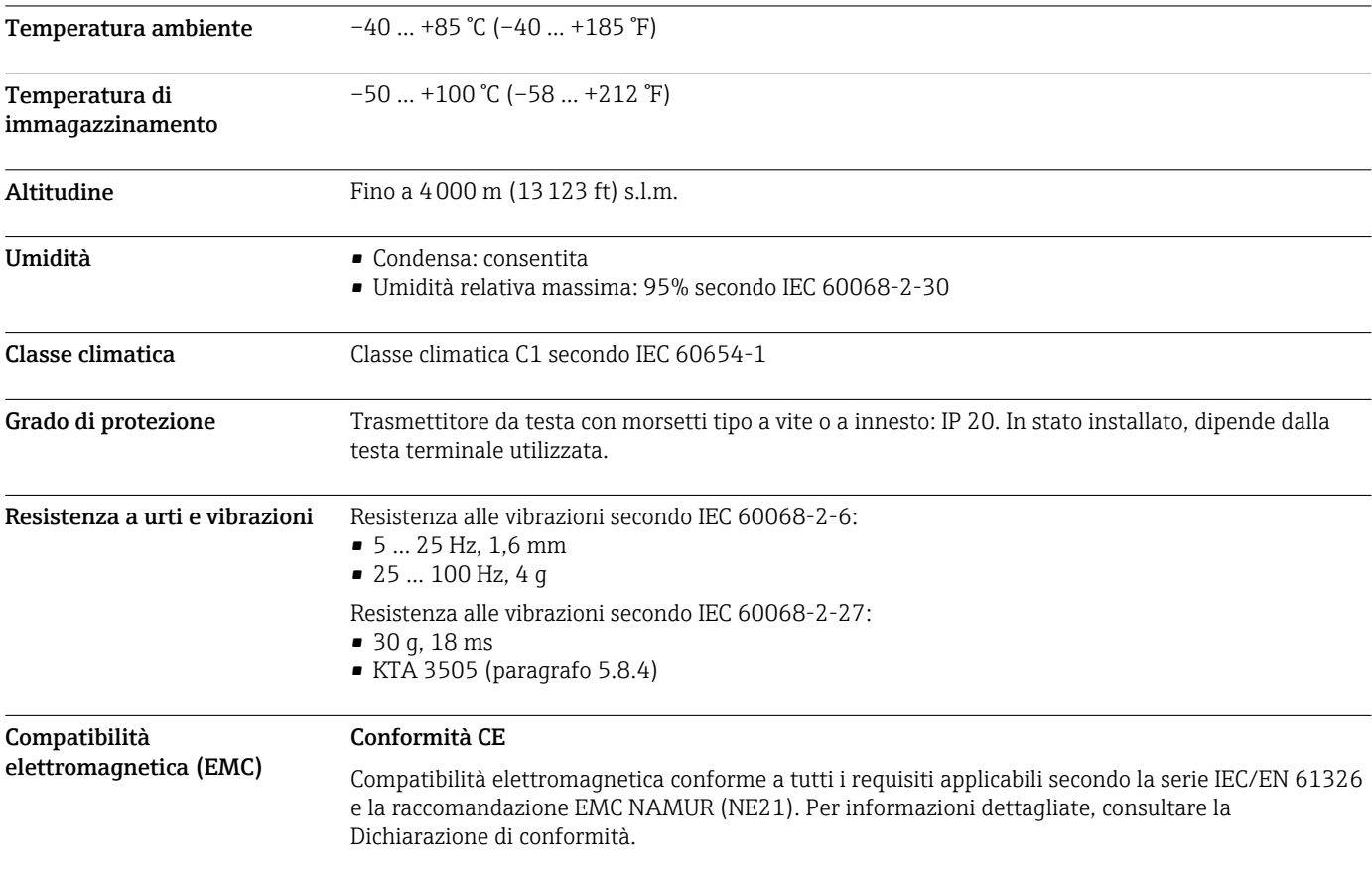

<span id="page-7-0"></span>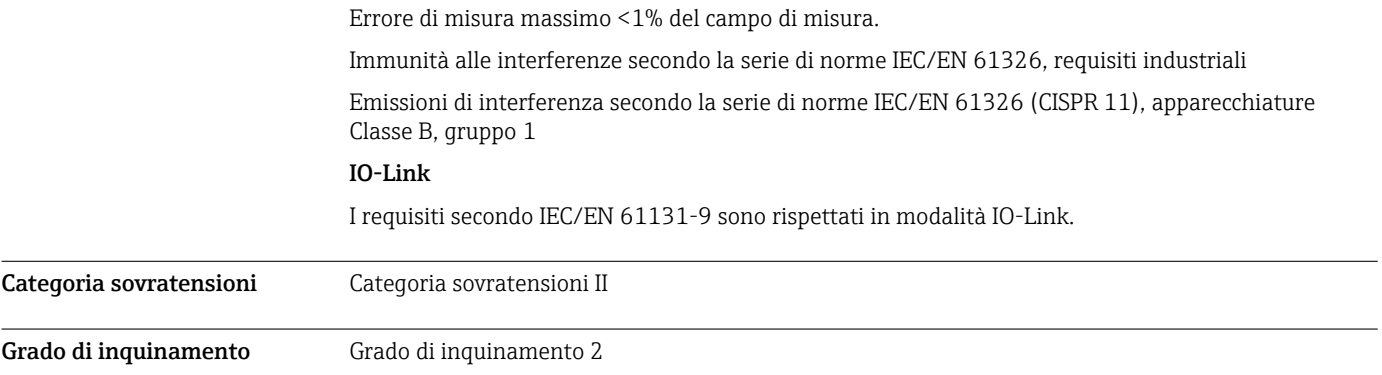

### Costruzione meccanica

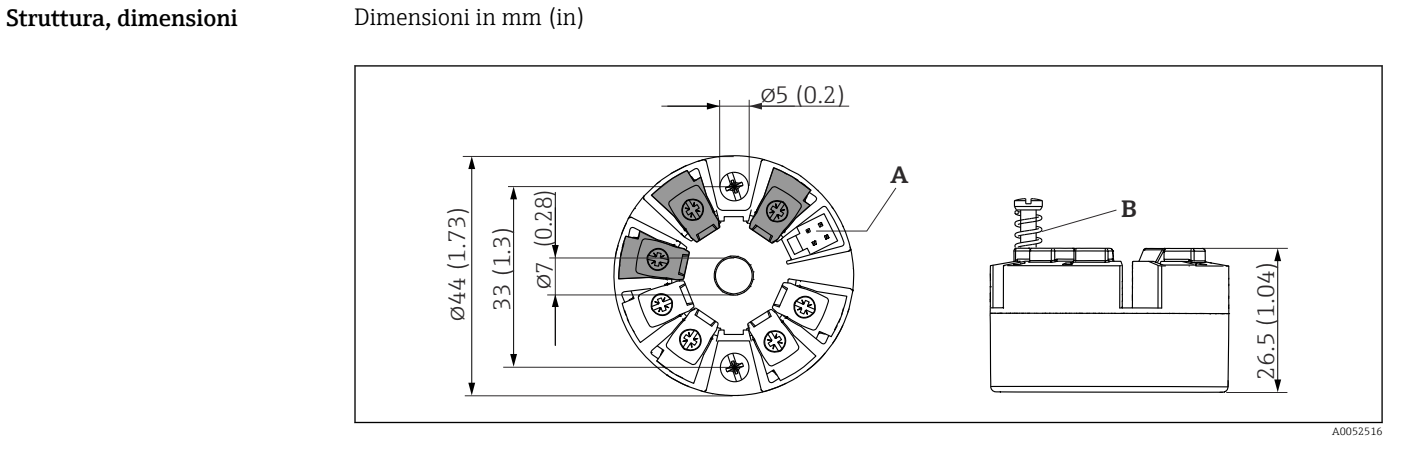

- *4 Versione con morsetti a vite*
- *A Collegamento del display*
- *B Corsa della molla L ≥ 5 mm (0,2 in) (non per viti di fissaggio US M4)*

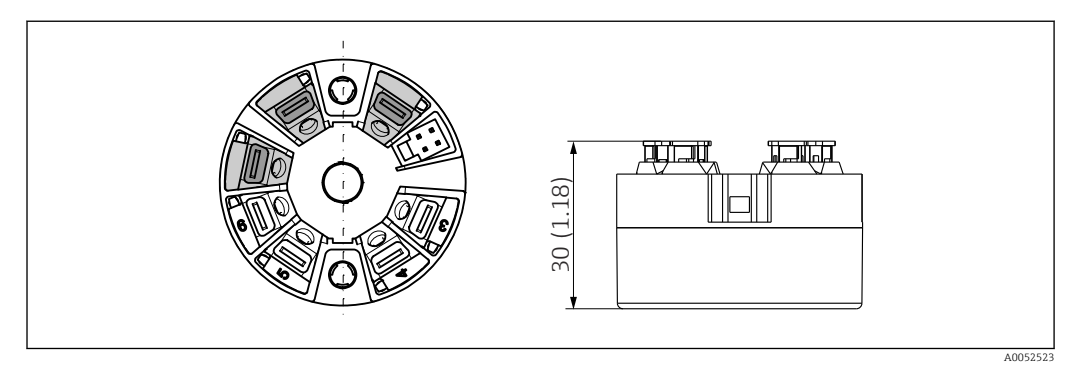

 *5 Versione con morsetti a innesto. Le dimensioni sono identiche a quelle della versione con morsetti a vite, eccetto l'altezza della custodia.*

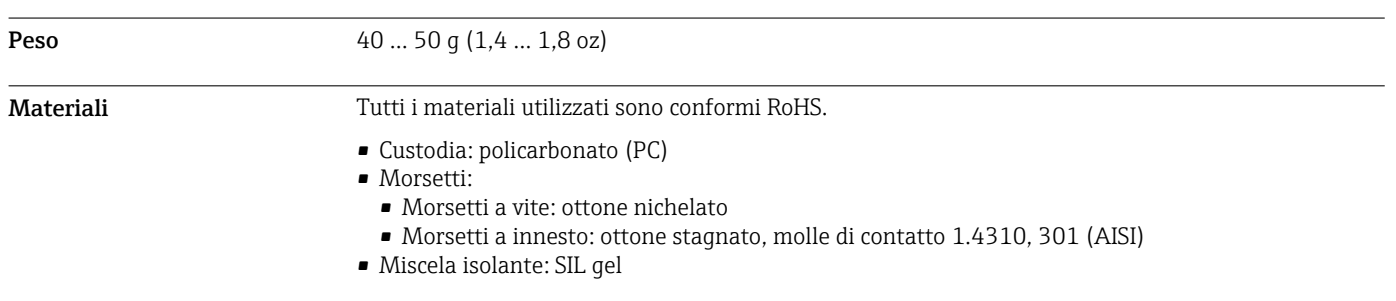

### Interfaccia utente

<span id="page-8-0"></span>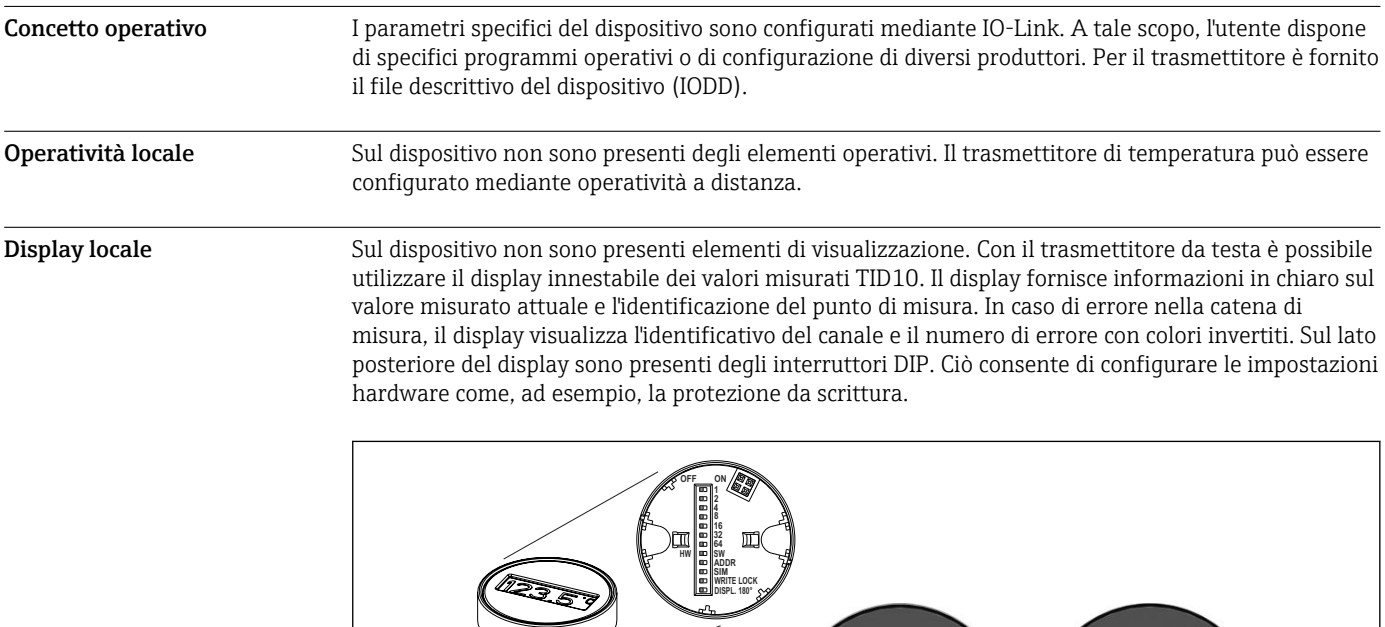

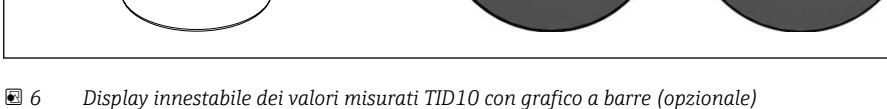

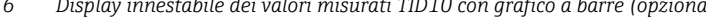

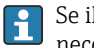

Se il trasmettitore da testa è installato in una custodia da campo e utilizzato con un display, è necessario utilizzare una custodia con finestra di vetro nel coperchio.

 $122$ 

**AF-**

#### Integrazione di sistema IO-Link

Per integrare dei dispositivi da campo in un sistema di comunicazione digitale, il sistema IO-Link richiede una descrizione dei parametri del dispositivo, come dati in uscita, dati in ingresso, formato dei dati, volume dei dati e velocità di trasmissione supportata. Questi dati sono disponibili in IODD (IO Device Description), fornita al master IO-Link mediante moduli generici quando si mette in servizio il sistema di comunicazione.

#### Download su endress.com

- 1. [endress.com/download](https://www.endress.com/download)
- 2. Selezionare Device Driver dalle opzioni di ricerca visualizzate.
- 3. Per Type selezionare "IO Device Description (IODD)".
- 4. Selezionare il Product Code o inserirlo come testo.
	- Viene visualizzato un elenco di risultati di ricerca.
- 5. Scaricare la versione appropriata.

#### Scaricare tramite ioddfinder

### 1. [ioddfinder.io-link.com](https://ioddfinder.io-link.com)

- 2. Per Manufacturer selezionare "Endress+Hauser".
- 3. Inserire il Product Name.
	- Viene visualizzato un elenco di risultati di ricerca.
- 4. Scaricare la versione appropriata.

A0020347

### <span id="page-9-0"></span>Certificati e approvazioni

I certificati e le approvazioni aggiornati del prodotto sono disponibili all'indirizzo www.endress.com sulla pagina del relativo prodotto:

- 1. Selezionare il prodotto utilizzando i filtri e il campo di ricerca.
- 2. Aprire la pagina del prodotto.
- 3. Selezionare Downloads.

#### MTTF 371 anni

Il tempo medio di guasto (MTTF) indica il tempo previsto di normale funzionamento prima che si verifichi un guasto. Il termine MTTF viene utilizzato per sistemi non riparabili come i trasmettitori di temperatura.

### Informazioni per l'ordine

Informazioni dettagliate per l'ordine possono essere richieste all'Ufficio commerciale locale www.addresses.endress.com o reperite nel Configuratore prodotto all'indirizzo www.endress.com:

- 1. Selezionare il prodotto utilizzando i filtri e il campo di ricerca.
- 2. Aprire la pagina del prodotto.
- 3. Selezionare Configuration.

#### Configuratore di prodotto - lo strumento per la configurazione del singolo prodotto  $|\cdot|$

- Dati di configurazione più recenti
	- A seconda del dispositivo: inserimento diretto di informazioni specifiche sul punto di misura come il campo di misura o la lingua operativa
	- Verifica automatica dei criteri di esclusione
	- Creazione automatica del codice d'ordine e sua scomposizione in formato output PDF o Excel
	- Possibilità di ordinare direttamente nel negozio online di Endress+Hauser

### Accessori

Sono disponibili diversi accessori Endress+Hauser che possono essere ordinati con il dispositivo o in un secondo tempo. Informazioni dettagliate sul relativo codice d'ordine possono essere richieste all'Ufficio commerciale Endress+Hauser locale o reperite sulla pagina del prodotto del sito Endress +Hauser: [www.it.endress.com.](https://www.endress.com)

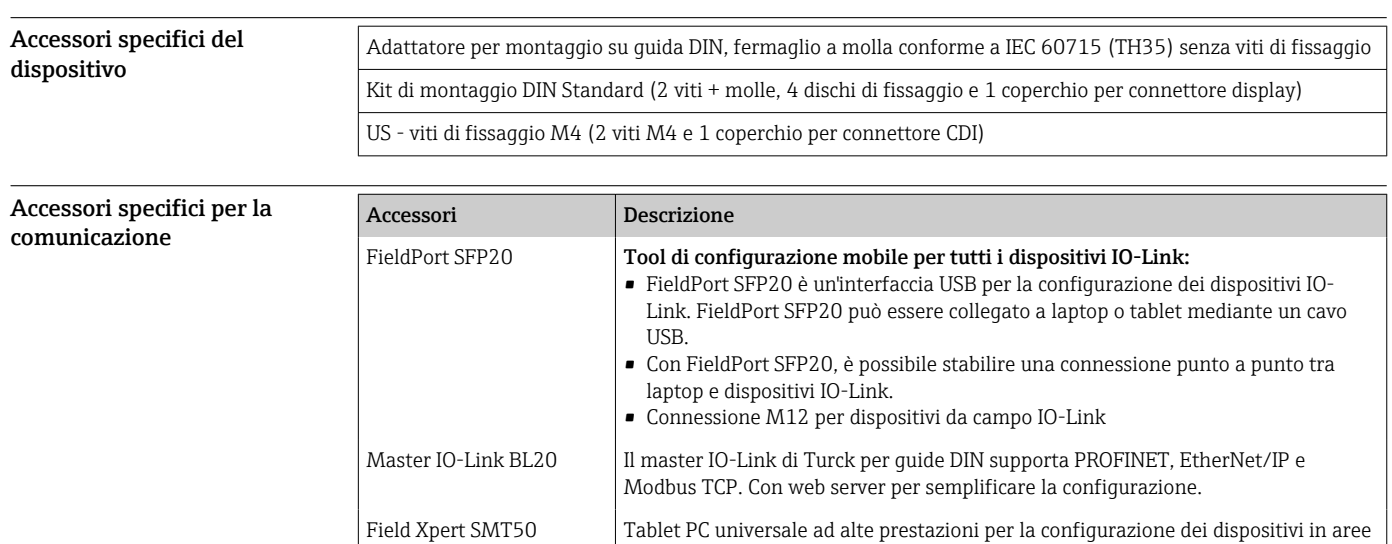

sicure.

<span id="page-10-0"></span>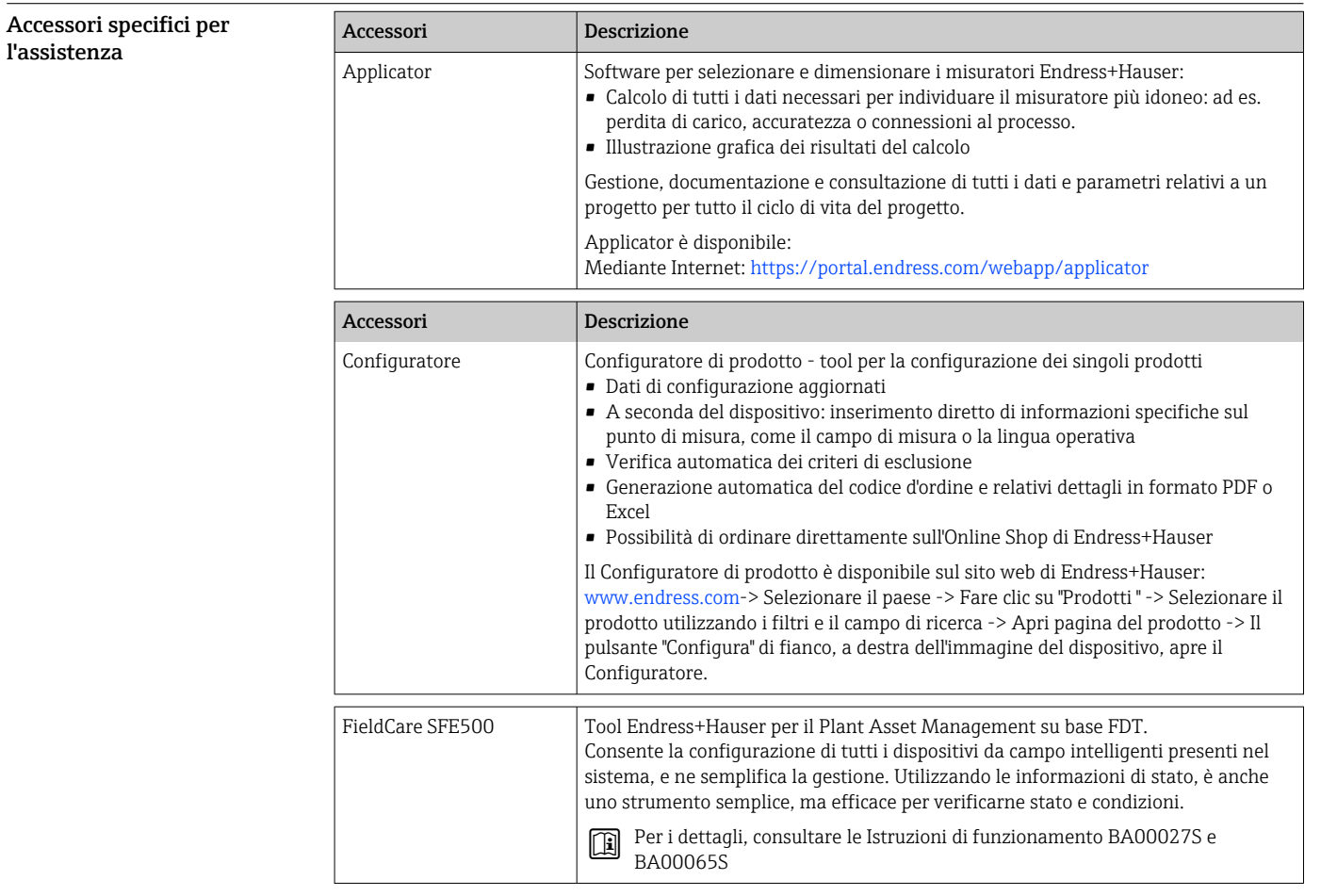

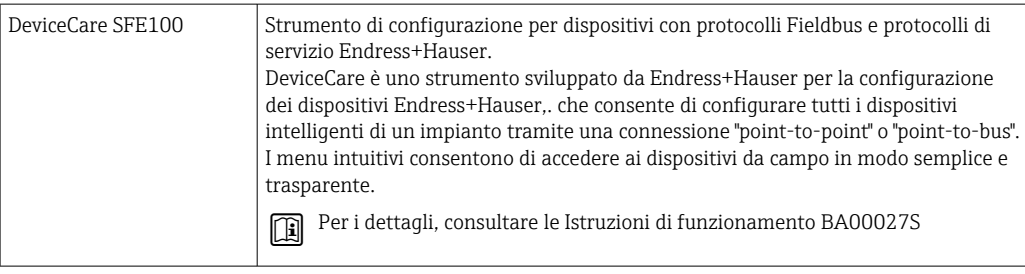

## Documentazione supplementare

I seguenti tipi di documentazione sono disponibili nelle pagine dei prodotti e nell'area Download del sito Endress+Hauser (www.endress.com/downloads) (a seconda della versione del dispositivo selezionata):

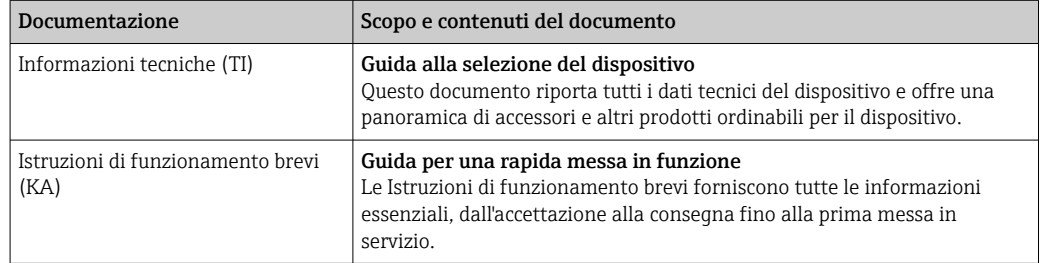

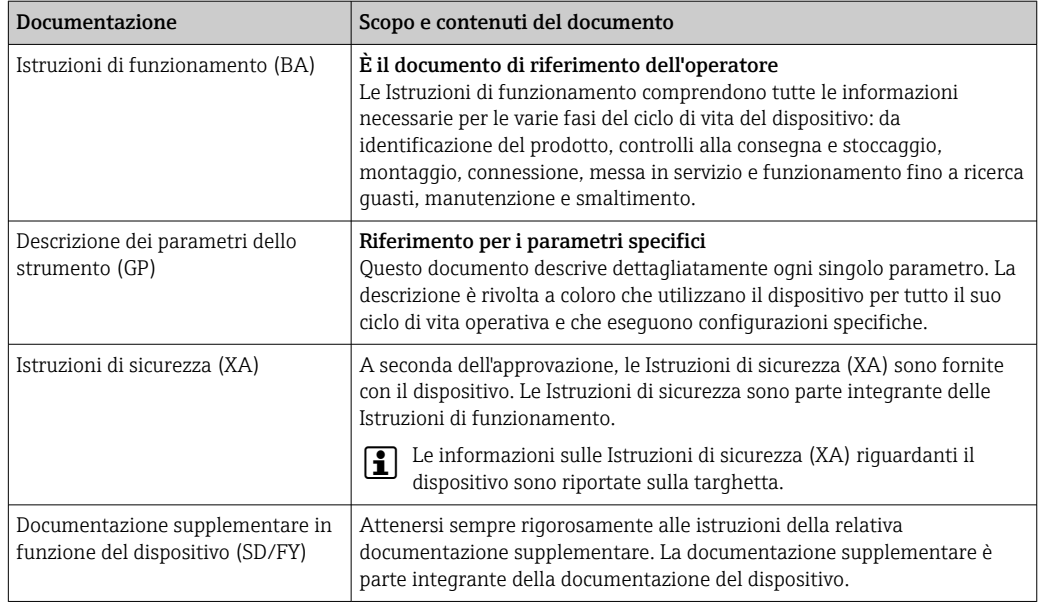

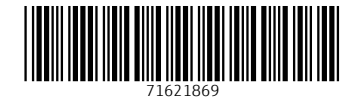

### www.addresses.endress.com

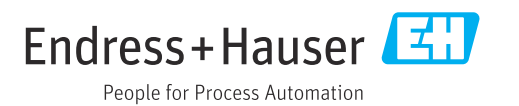